## How to Find Your ZENworks Version

**A how-to guide on finding your ZENworks version**

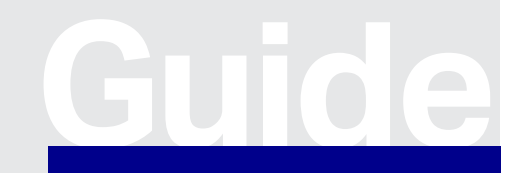

**[www.opentext.com](https://www.opentext.com)** Guide

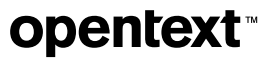

# Finding Your Version

#### **Method 1—The Simpler Way Available**

#### **on Recent Versions**

1. Open the Login page for OpenText™ ZENworks Control Center.

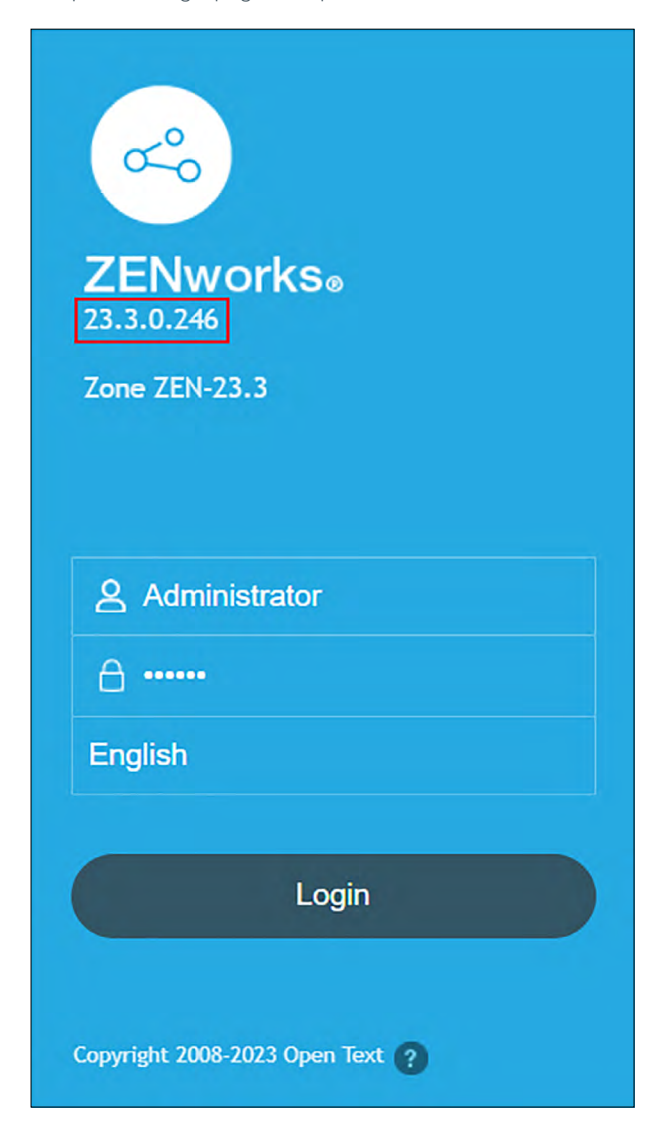

On more recent versions of ZENworks, you would see something like the above, where the numbers boxed in red accurately show the major version of ZENworks.

Below is the mapping of these numbers to Version of ZENworks.

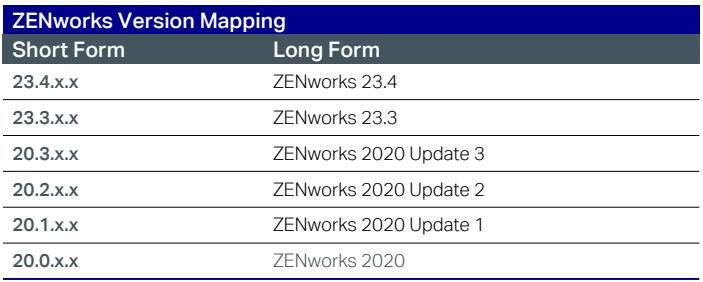

If you don't see the version information on the login page, use Method 2.

#### **Method 2—The Method Available on ALL ZENworks Versions**

1. Log in to ZENworks Control Center

2. Click on Configuration on Left Pane

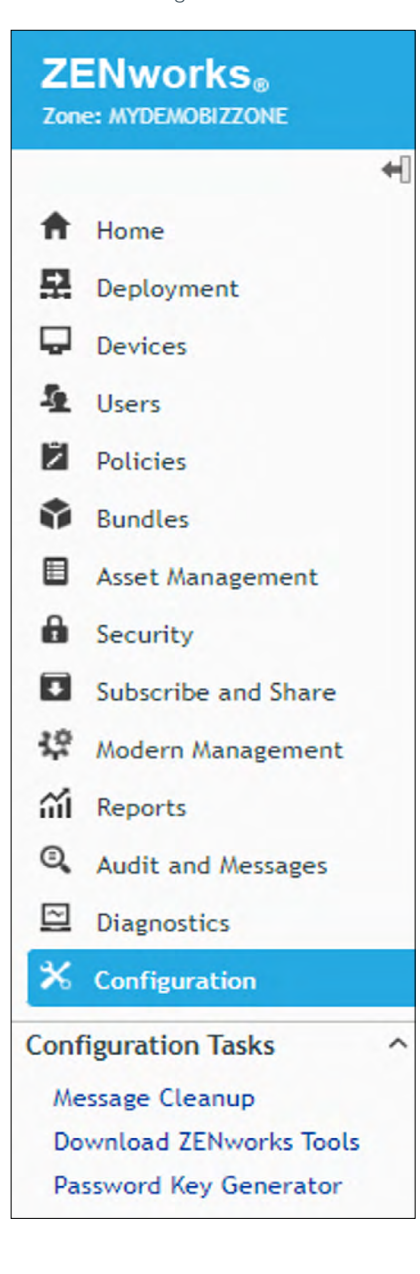

#### 3. Look at the 'Server Hierarchy' Snapshot

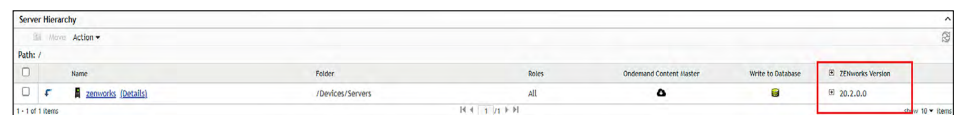

In the above screen, the numbers boxed in red accurately show the major version of ZENworks.

Below is the mapping of these numbers to Version of ZENworks.

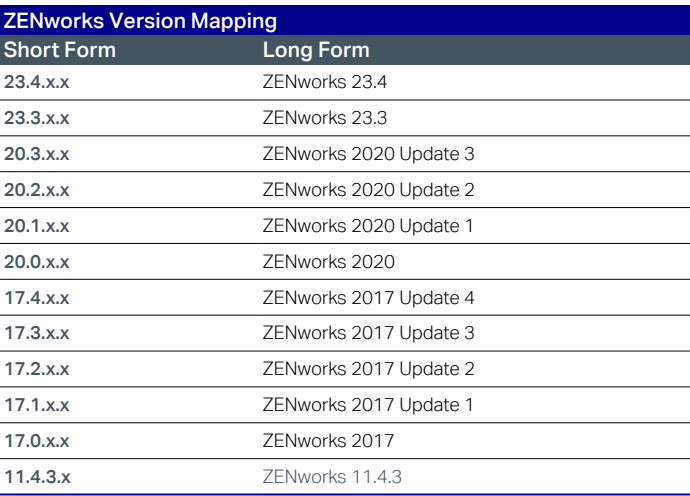

#### Learn more at

**[www.microfocus.com/en-us/portfolio/zenworks-suite/overview](https://www.microfocus.com/en-us/portfolio/zenworks-suite/overview) [www.opentext.com](https://www.opentext.com)** 

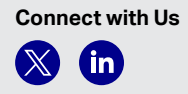

#### 264-000024-003 | O | 10/23 | © 2023 Open Text

### opentext